## **SCHNEIDPLOTTER**

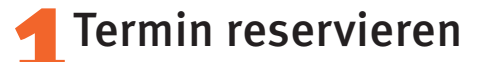

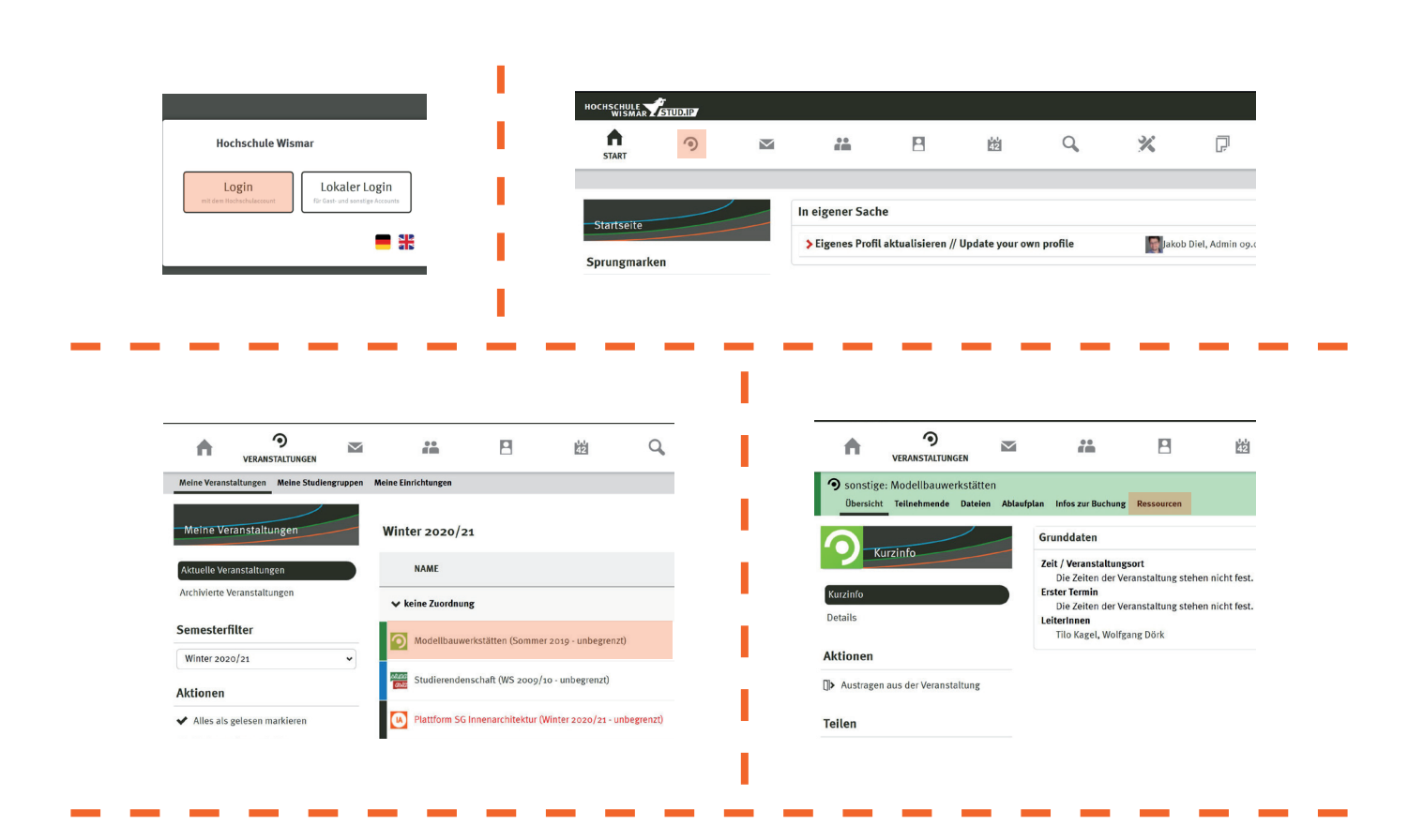

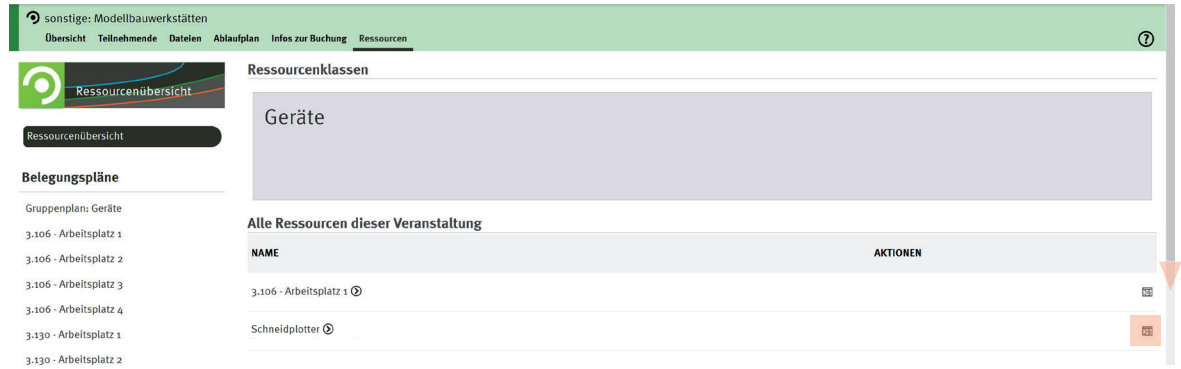

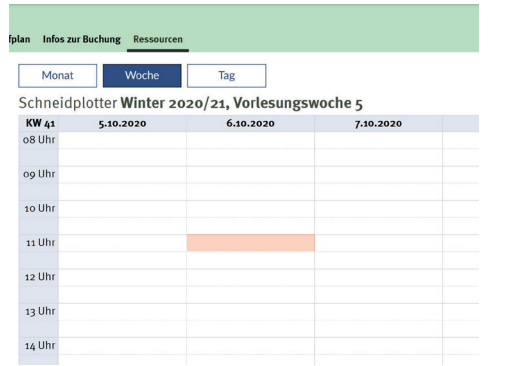

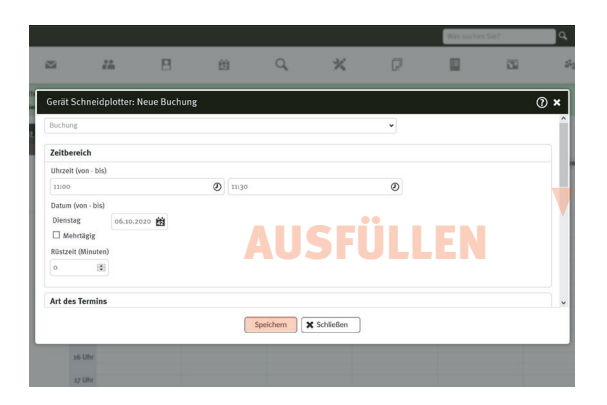

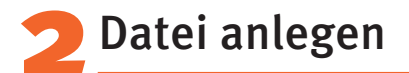

Arbeitsbereich Schneidplotter: maximal 1175 x 875 mm Zeichenfläche in Illustrator der Materialgröße entsprechend anlegen ggf. mit **10mm Randzugabe** zur Fixierung mit Kreppband

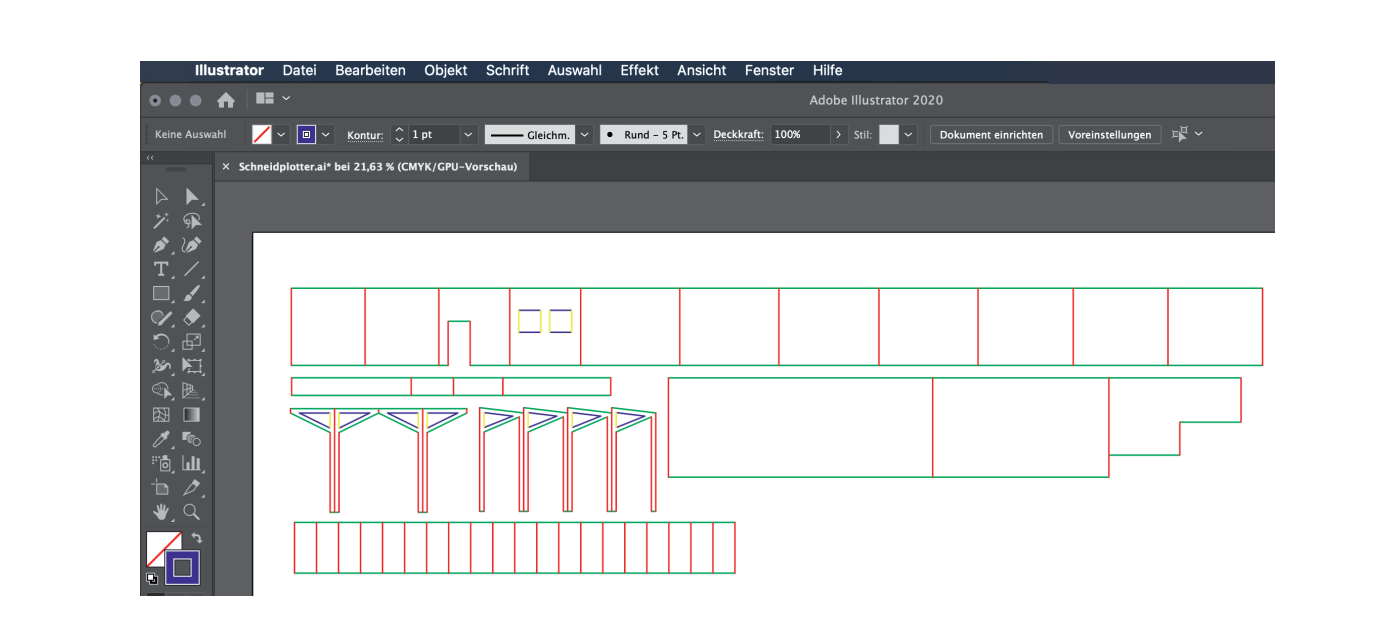

Flächen mit der gleichen Schnittkante aneinander legen

>> das spart Schnitte und damit auch Zeit

alle **horizontalen Linien** in einer Farbe

alle vertikalen Linien in einer Farbe

 Konturen innerhalb von anderen Konturen in anderen Farben Auswahl der Farben völlig frei

>> beim Schneidplotter werden dann die unterschiedlich farbigen Linien dann nacheinander angewählt und geschnitten/aufgezeichnet

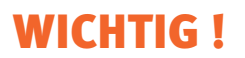

alle Linien auf einer Ebene

überflüssige/doppelte Punkte, Linien und Ebenen entfernen

minimaler Schneidradius ergibt sich aus doppelter Materialstärke

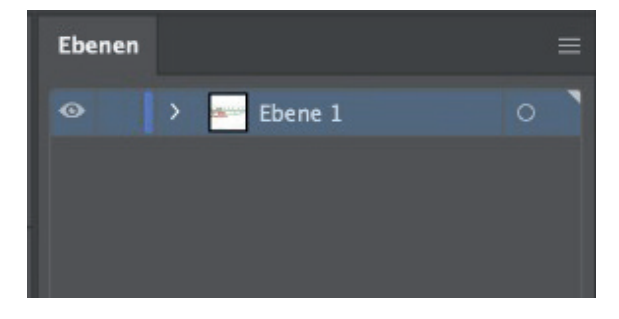

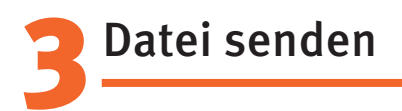

Abspeichern als Adobe Illustrator CS5 oder älter

E-Mail mit Ai-Datei an: schneidplotter-fg@hs-wismar.de

>> zu eurem Termin Kreppband zum Fixieren nicht vergessen!

Was geht?

Falzen

Zeichnen mit schwarzem Kugelschreiber Schneiden grundsätzlich alles, was auch mit einem Cutterschnitt per Hand geschnitten werden kann (Materialstärke bis 5mm) (Pappe, Papier, Schaumstoff, Kappa...)